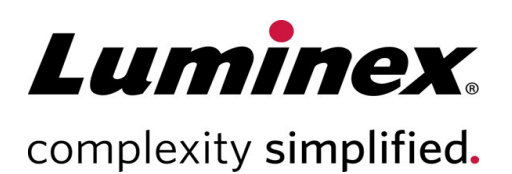

# Ø xMAP INTELLIFLEX® System Administrator Guide

**Technical Support**  Telephone: 512-381-4397 North America Toll Free: 1-877-785-2323 International Toll Free: + 800-2939-4959 Email: *[support@luminexcorp.com](mailto:support@luminexcorp.com) [www.luminexcorp.com](http://www.luminexcorp.com/)*

Luminex Corporation 12212 Technology Blvd. Austin, Texas 78727 U.S.A.

**RUC** 

 For Research Use Only. Not for use in diagnostic procedures. 89-00002-00-764 Rev C 04/2023

#### OVERVIEW

The xMAP INTELLIFLEX® System includes a custom integrated computer running Microsoft® Windows® 10 Internet of Things (IoT) Enterprise Long-Term Servicing Channel (LTSC, v1809) in kiosk mode; no external PC is required. Prior to installation, Luminex asks that customers identify on-site users who will be responsible for the system at a privileged operating system (OS) administrator level. Luminex will supply the identified users with administrator-level access to the underlying OS. This access level is intended to support configuration necessary for security and integration purposes. Day-to-day instrument usage does not require ongoing access to the underlying OS; perform instrument end-user maintenance and operational tasks under accounts which do not provide OS-administrator access.

The intent of this document is to provide xMAP INTELLIFLEX OS administrators responsible for system security and configuration with a comprehensive informational resource, including:

- Guidance on accessing the underlying operating system.
- Best-practices and recommendations.
- Cautions and warnings about potentially harmful configurations.
- General performance and security information additional to the computing elements of the xMAP INTELLIFLEX instrument.
- Links to supplementary content.

Where relevant, this document will indicate to which xMAP INTELLIFLEX Software version(s) guidance applies. A list of released software versions, including support status and changes, is available at:<http://www.luminexcorp.com/intelliflex/changes>

This document may be updated without notice. For the latest version of this document, or for questions not answered here, please contact Luminex Technical Support [\(support@luminexcorp.com](mailto:support@luminexcorp.com) or by the methods listed on the last page of this document).

Additional administrator documents are available upon request from Luminex Technical Support:

- **MDS²** standard-format Manufacturer Disclosure Statement for Medical Device Security documentation.
- **xMAP INTELLIFLEX Network Connection and Data Flow** simple diagram overview of system connectivity.

End-user documentation is available online at [http://www.luminexcorp.com/intelliflex/#documentation.](http://www.luminexcorp.com/intelliflex/#documentation)

 $\Delta$  This document is unable to provide a comprehensive list of all configuration elements which may adversely affect the system. Administrators are provided with **full** control over the OS and **changes outside of the guidance in this document may lead to adverse effects**. Users who elect to make changes outside of the intended use should be advised of the following:

• Luminex strongly recommends that users independently validate that the system continues to conform to their needs following any changes.

- Changes outside of those described here may render the system inoperable or cause other abnormal behavior.
- If post-installation changes to the PC render the instrument inoperable, it may be necessary for Luminex Support or Service personnel to revert the system to its initial system state via re-imaging or hard drive replacement in order to properly support the system. **Such methods may lead to the loss of acquired data**. Administrators are strongly advised to export any critical data from the xMAP INTELLIFLEX system before making operating system changes, and to be prepared to roll-back changes if necessary.

 $\Delta$  This document assumes basic functional familiarity with system administration concepts and methods, such as command-line usage. If uncertain of how to apply guidance defined here, contact Luminex Technical Support before proceeding.

Where command-line usage is indicated, this document uses a grey background format, with placeholder values to be provided by the administrator shown in italics; non-italicized text must be entered exactly as shown. For example:

C:\Windows\system32\lmnx action –password *password*

Luminex strongly recommends users to refrain from using lmnx commands outside of the recommended ones by Luminex in this guide. Usage of a non-approved command may render the system inoperable or cause other abnormal behavior.

# USER INFORMATION AND ACCESSING WINDOWS

 $\Delta$ To comply with cybersecurity best practices, Luminex does not retain administrator-level access to the xMAP INTELLIFLEX Instrument. Accordingly, Luminex cannot provide a method to reset the system. If the administrator password is lost, the only recovery method will be to revert the instrument to its initial factory state: a factory reset will permanently remove all data and settings present on the instrument.Users must take into consideration that the default password for admin expires 90 days after the instrument is manufactured. Therefore, it is the user's responsibility to create and maintain an admin password before it expires.

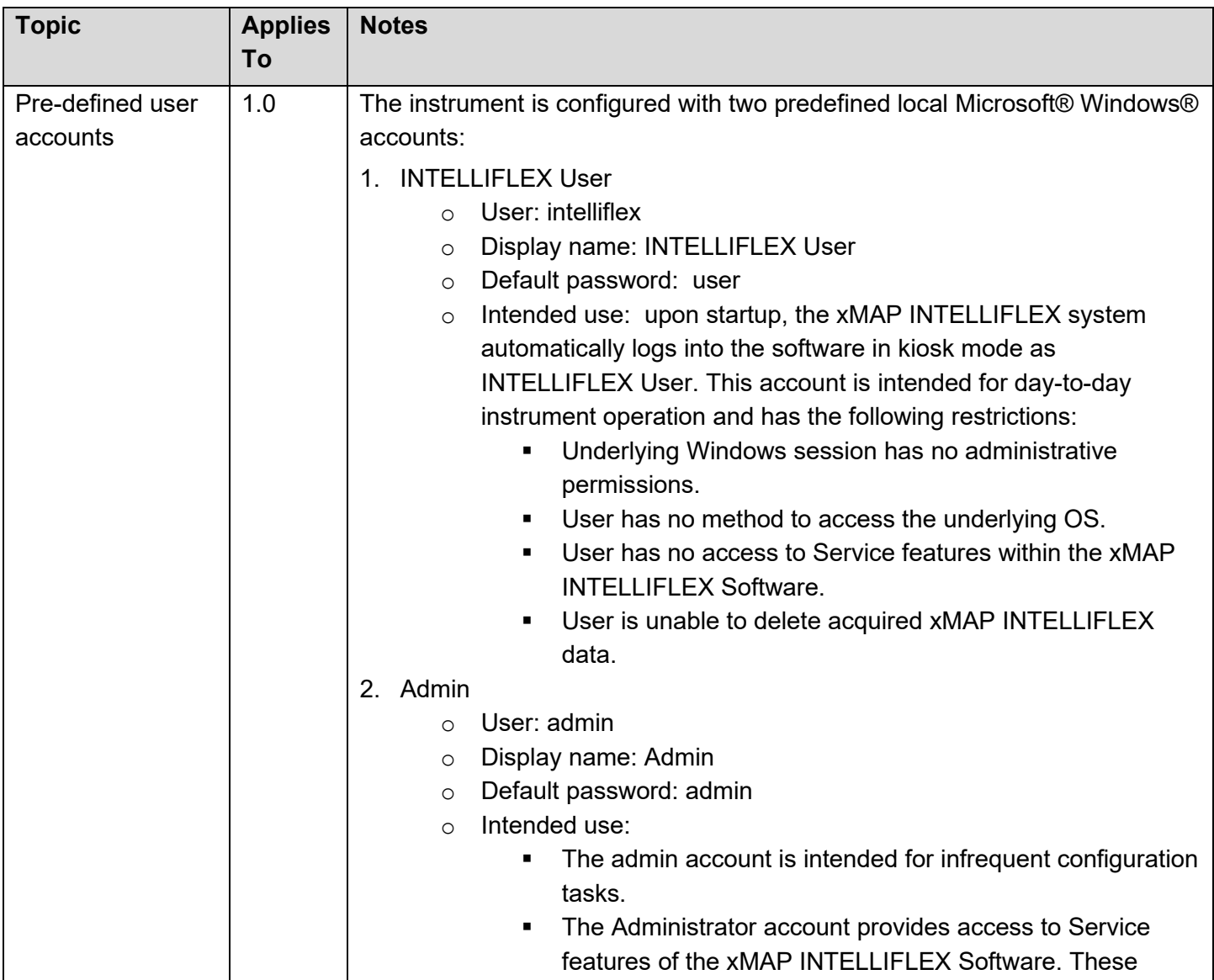

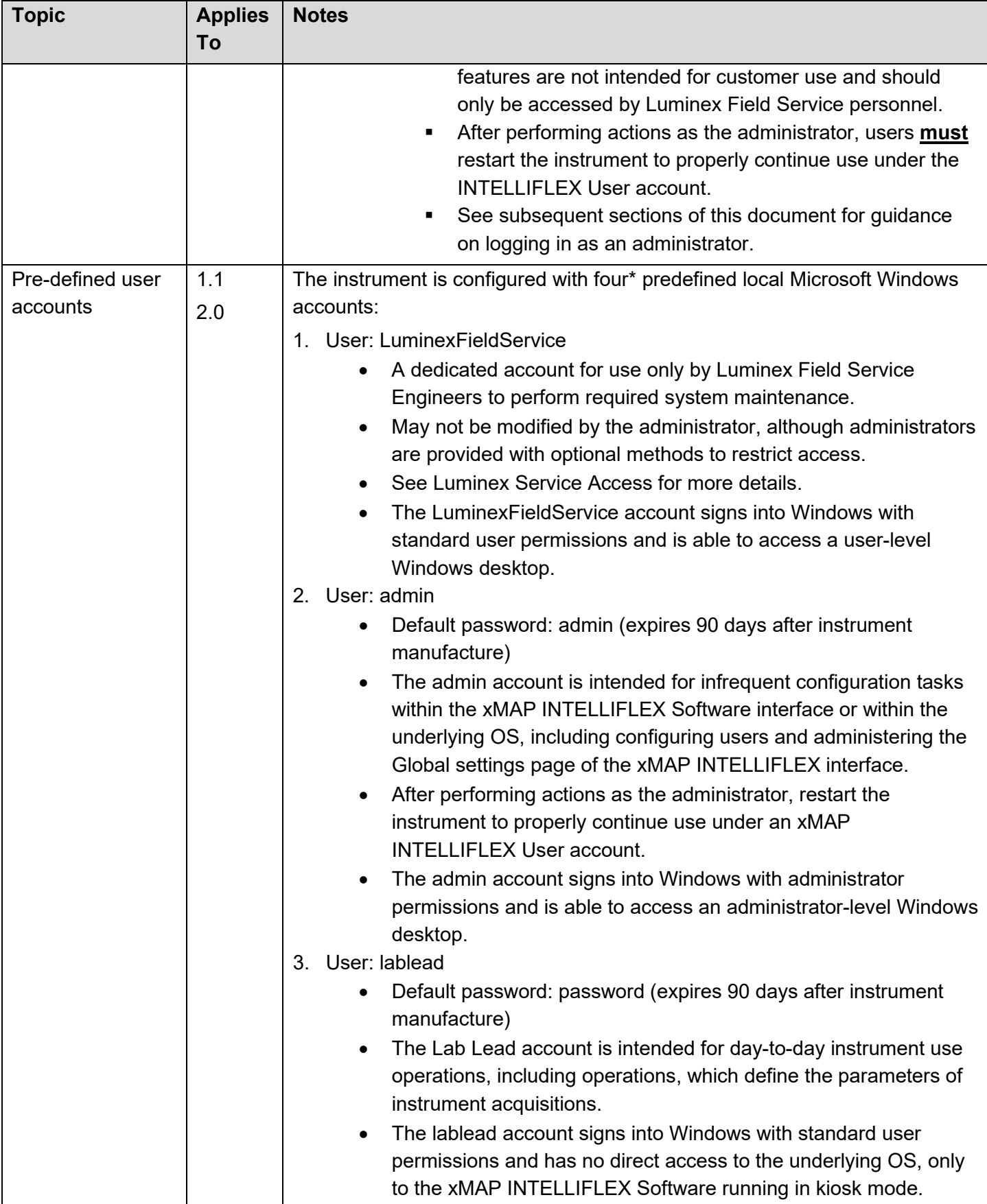

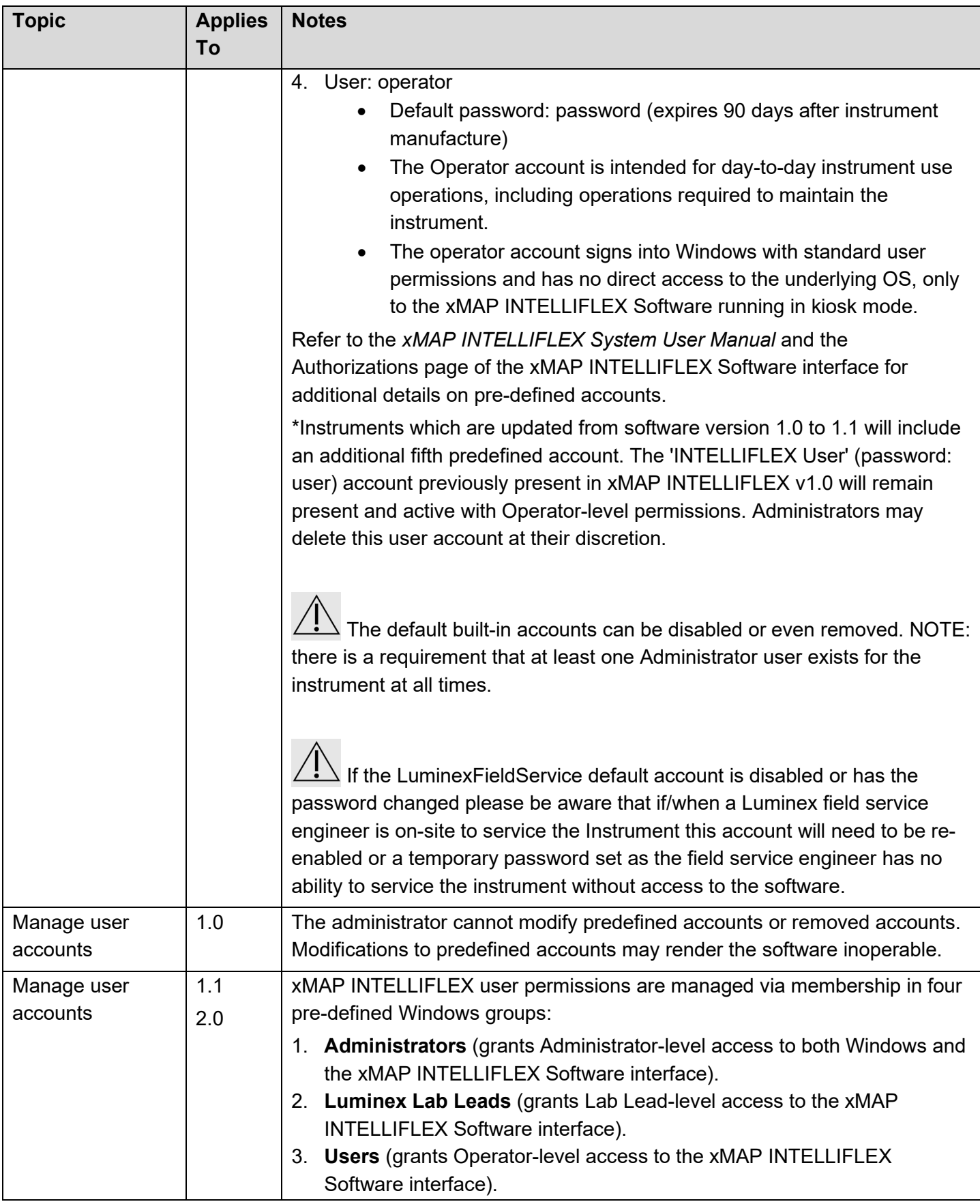

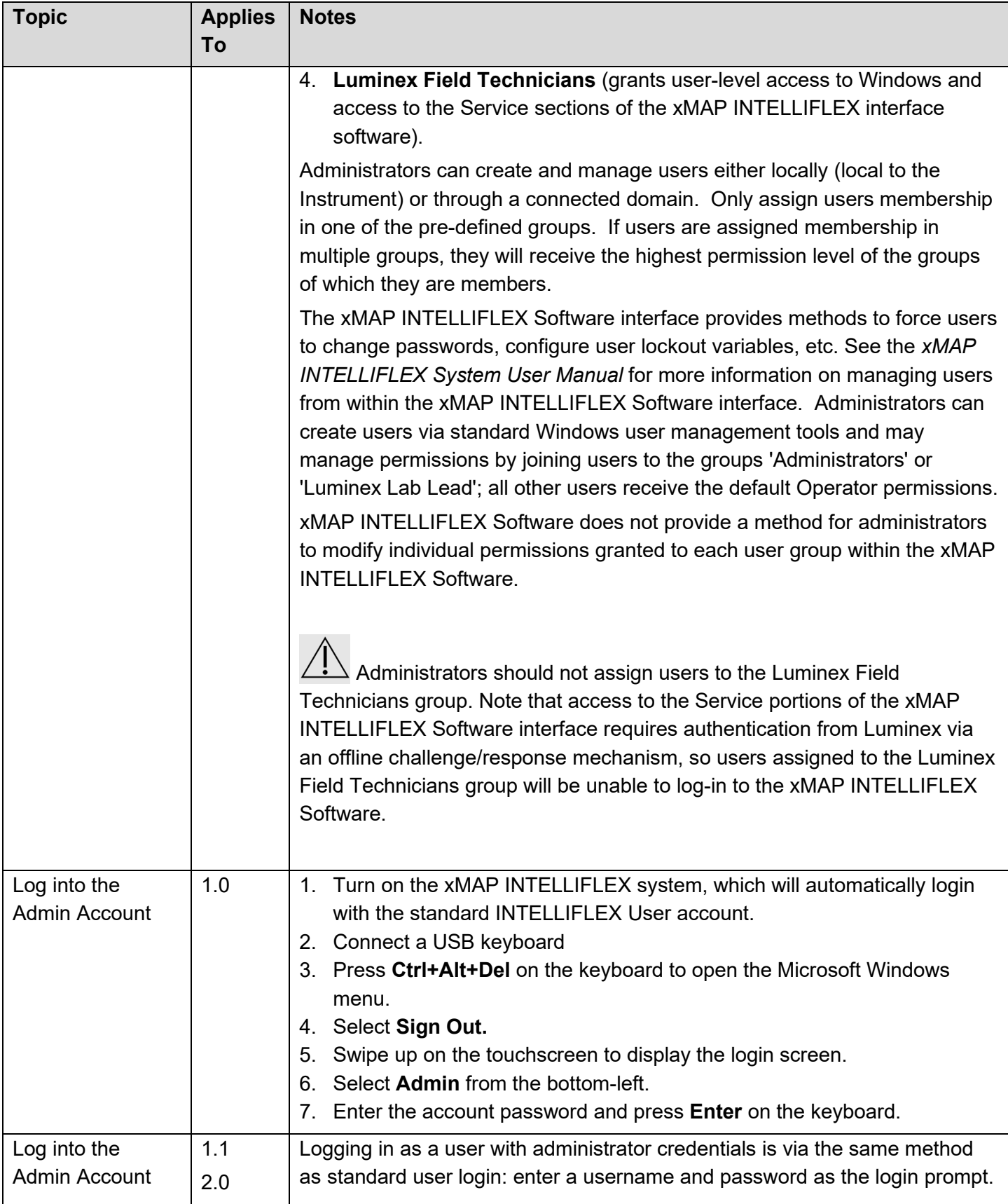

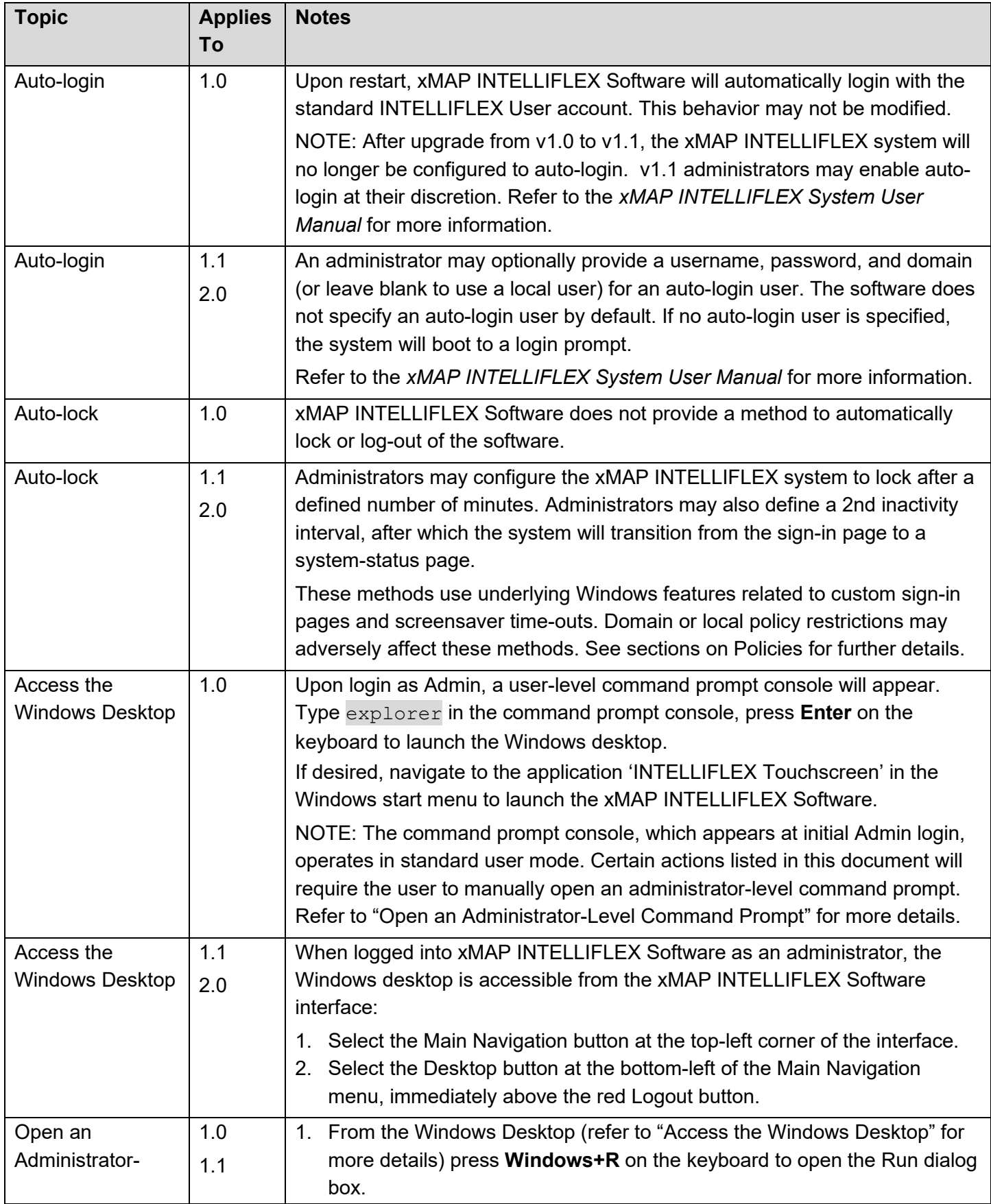

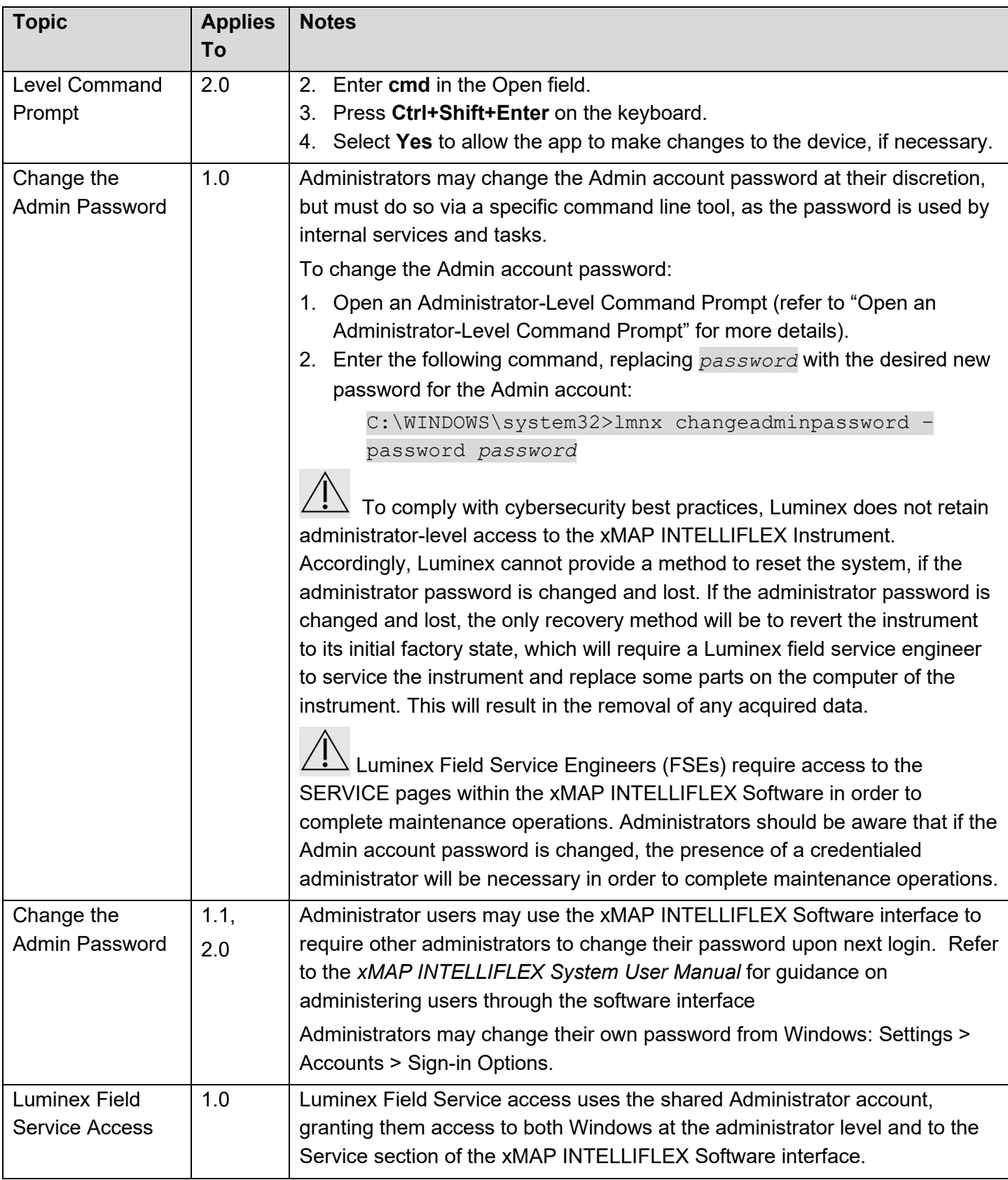

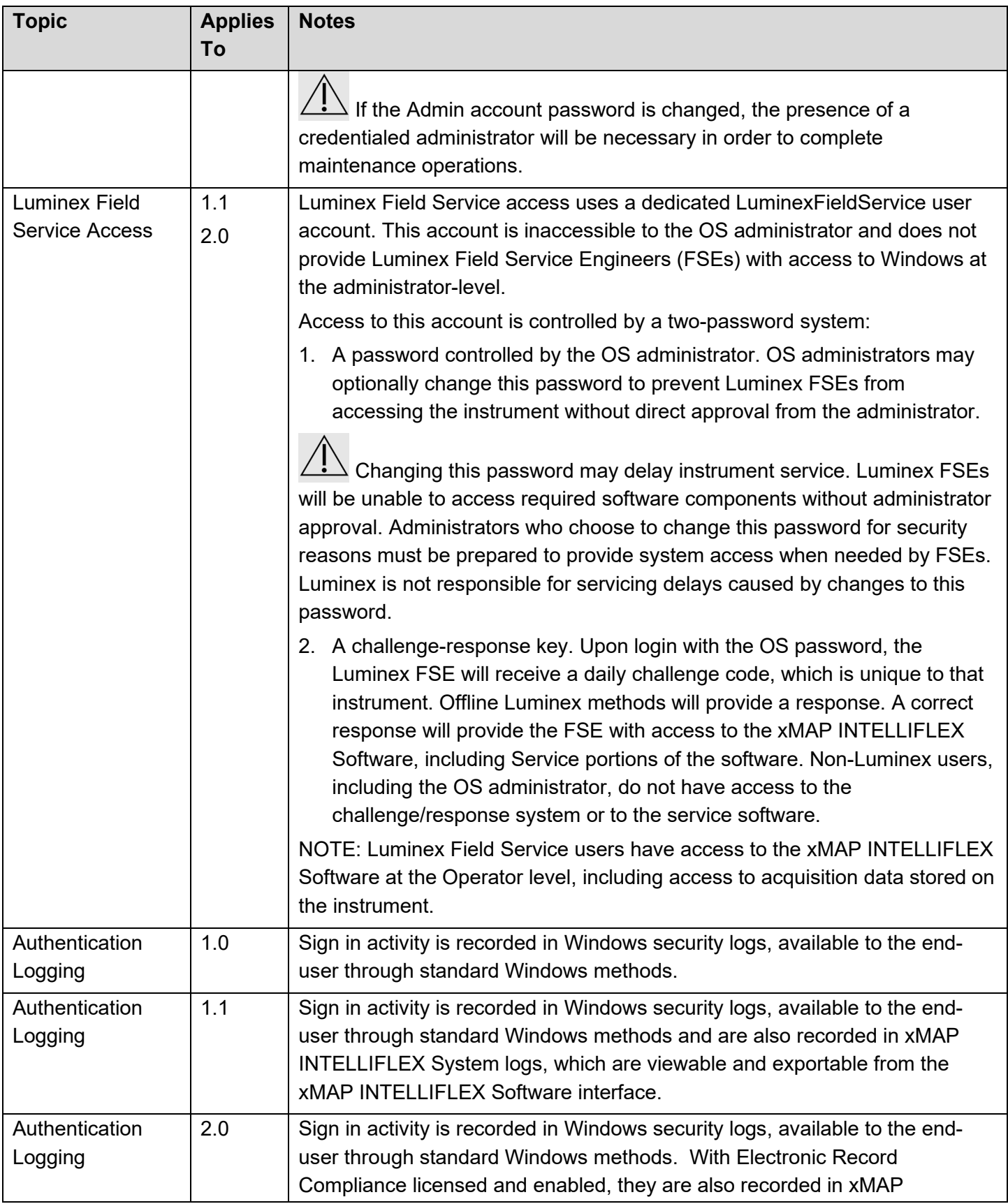

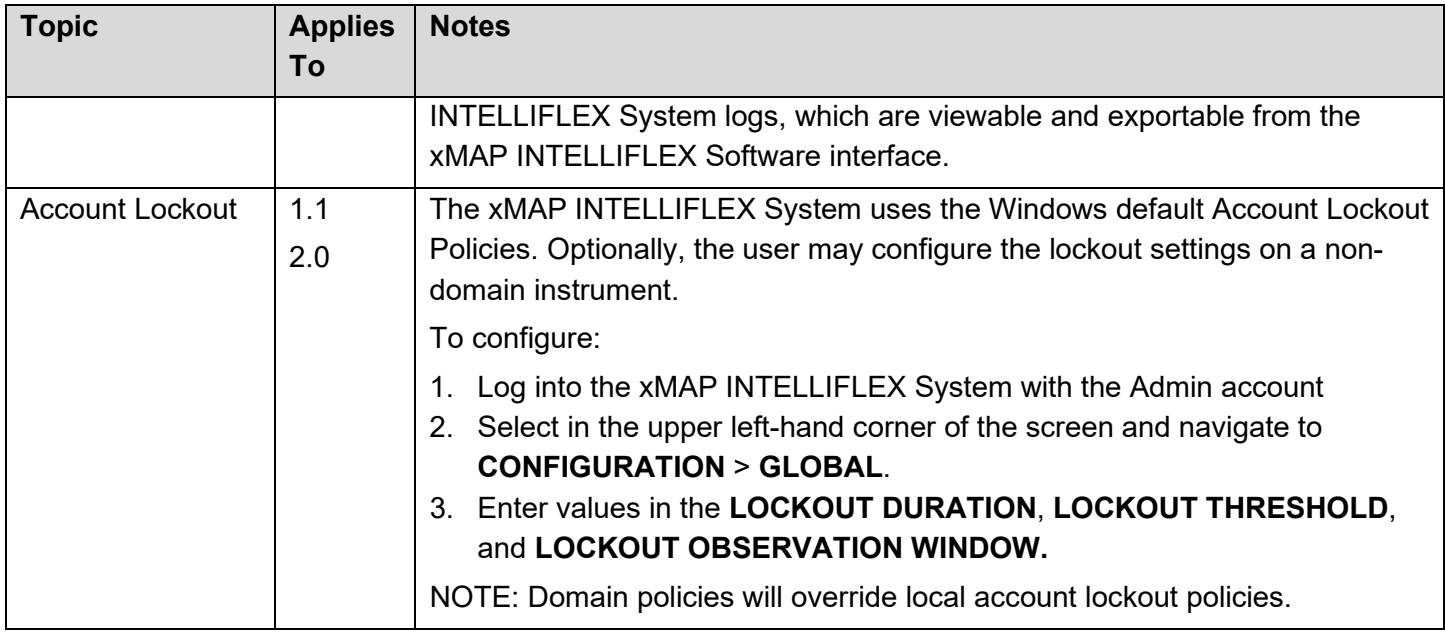

## CONFIGURATION RECOMMENDATIONS

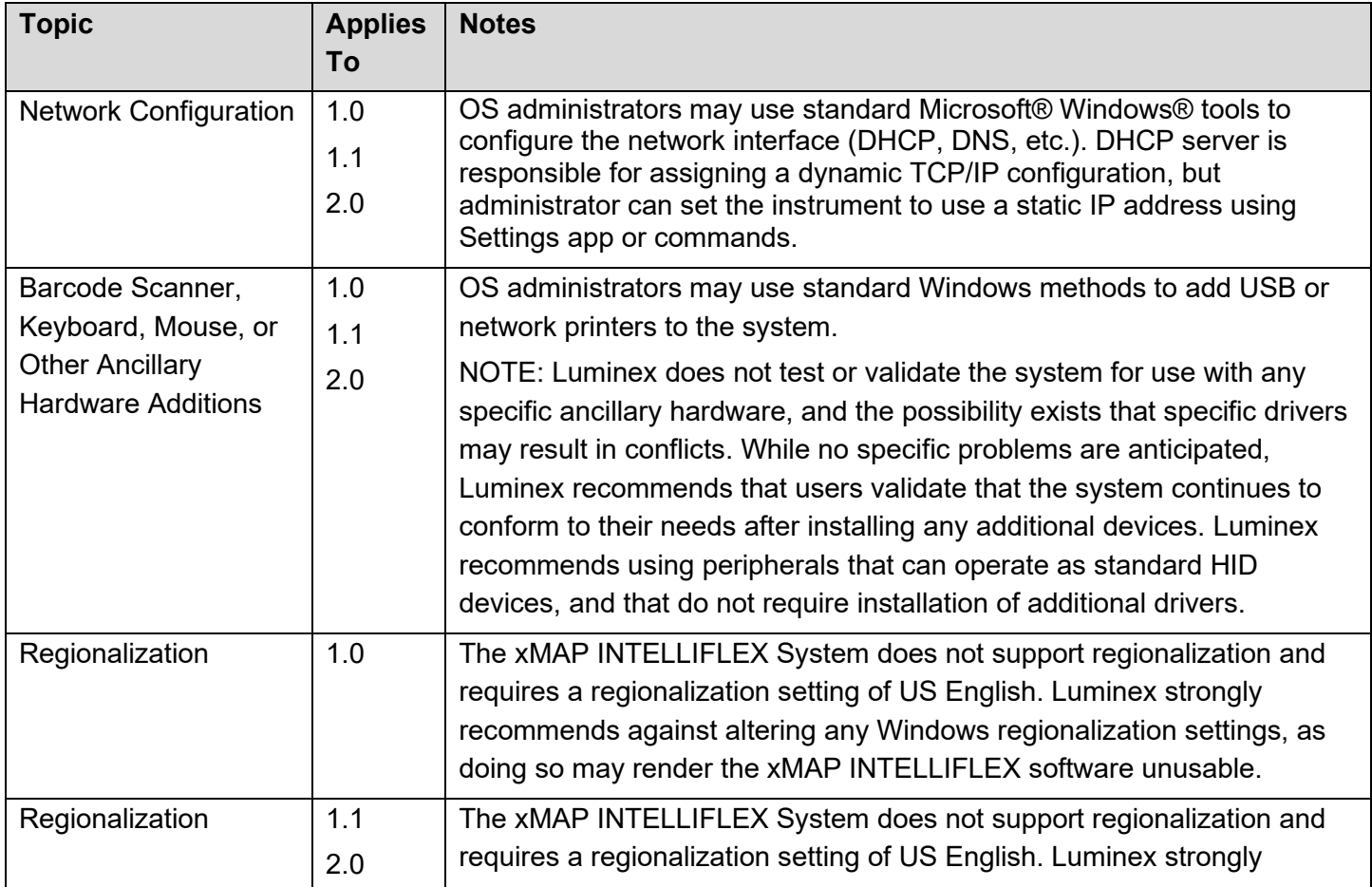

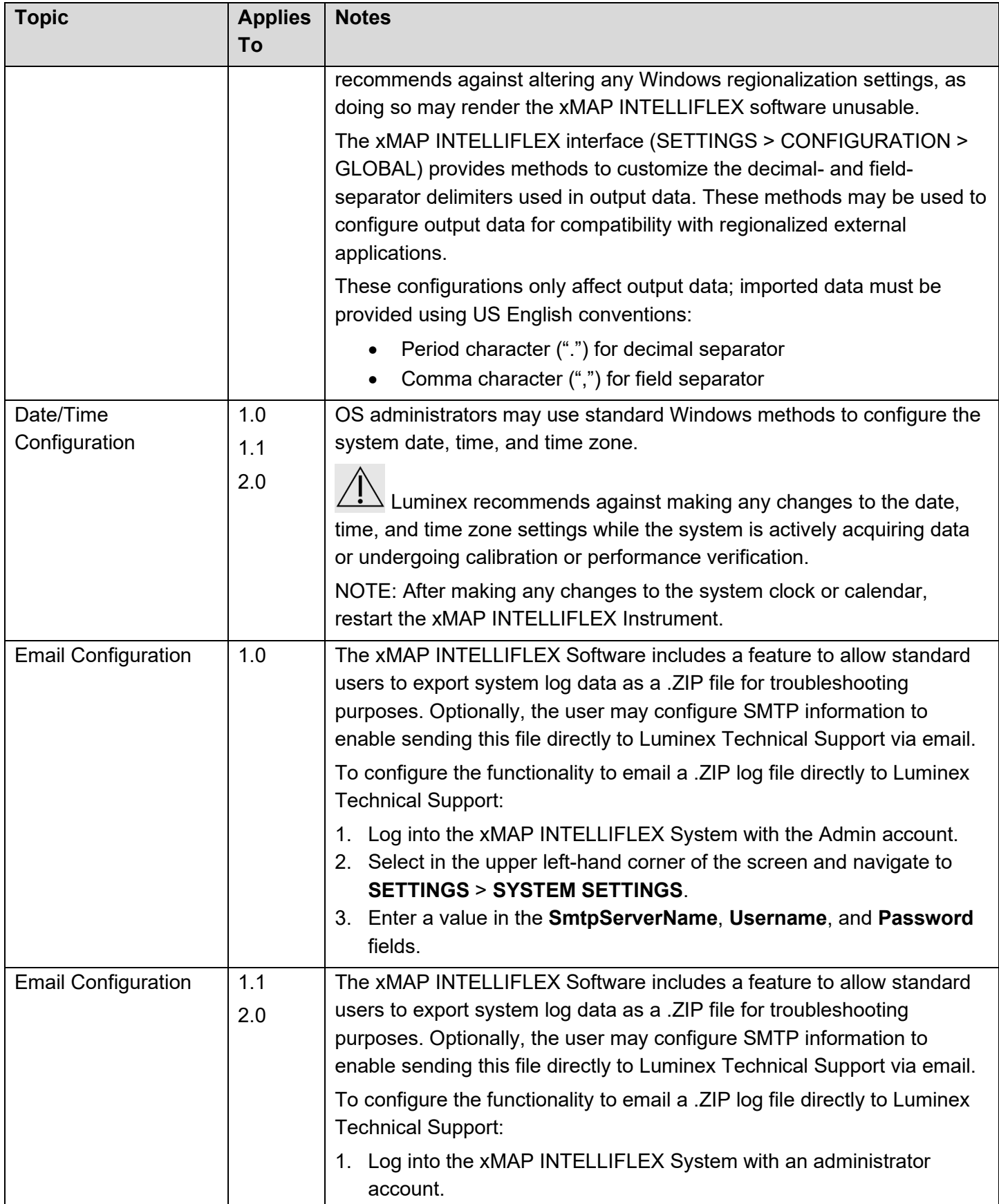

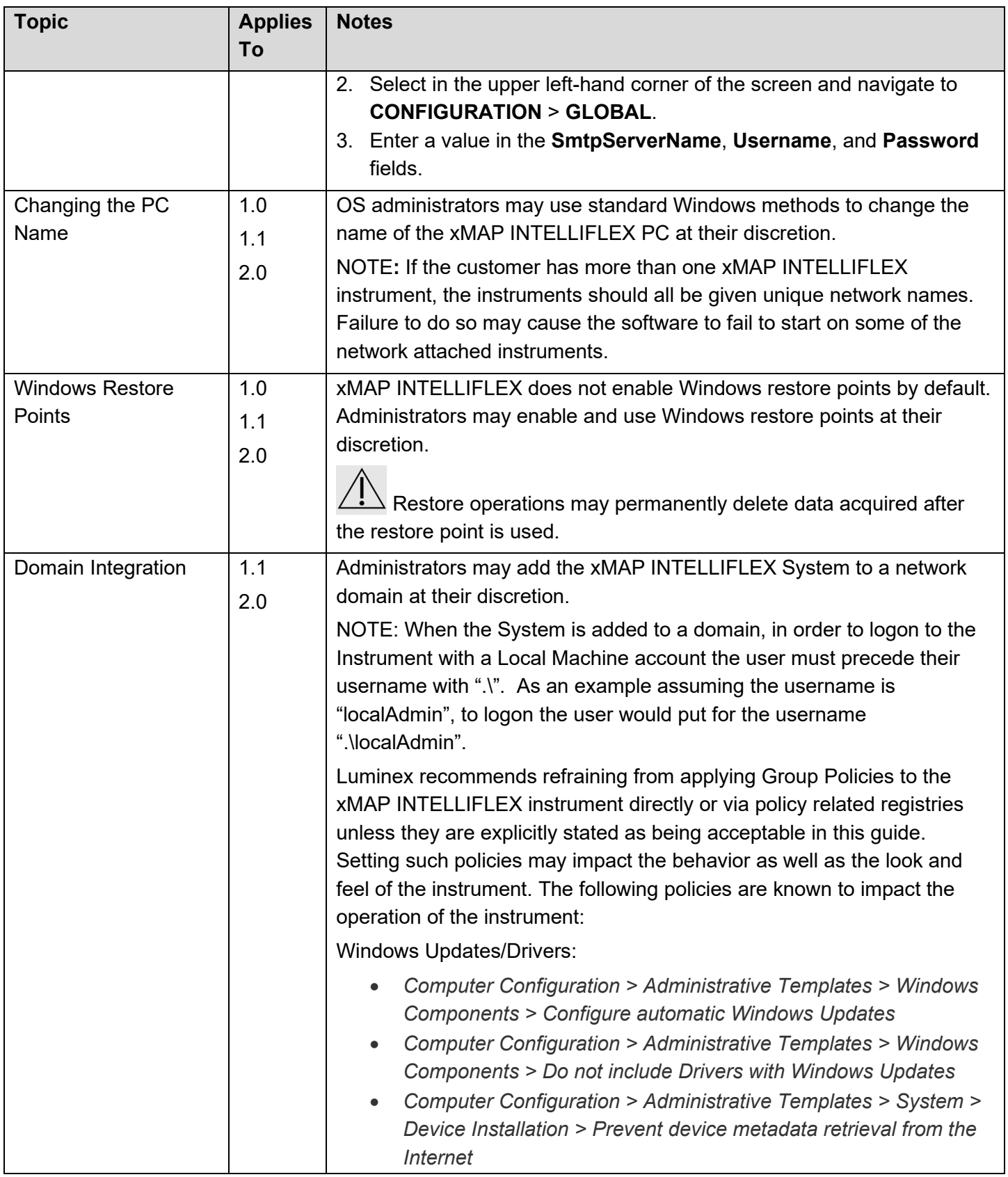

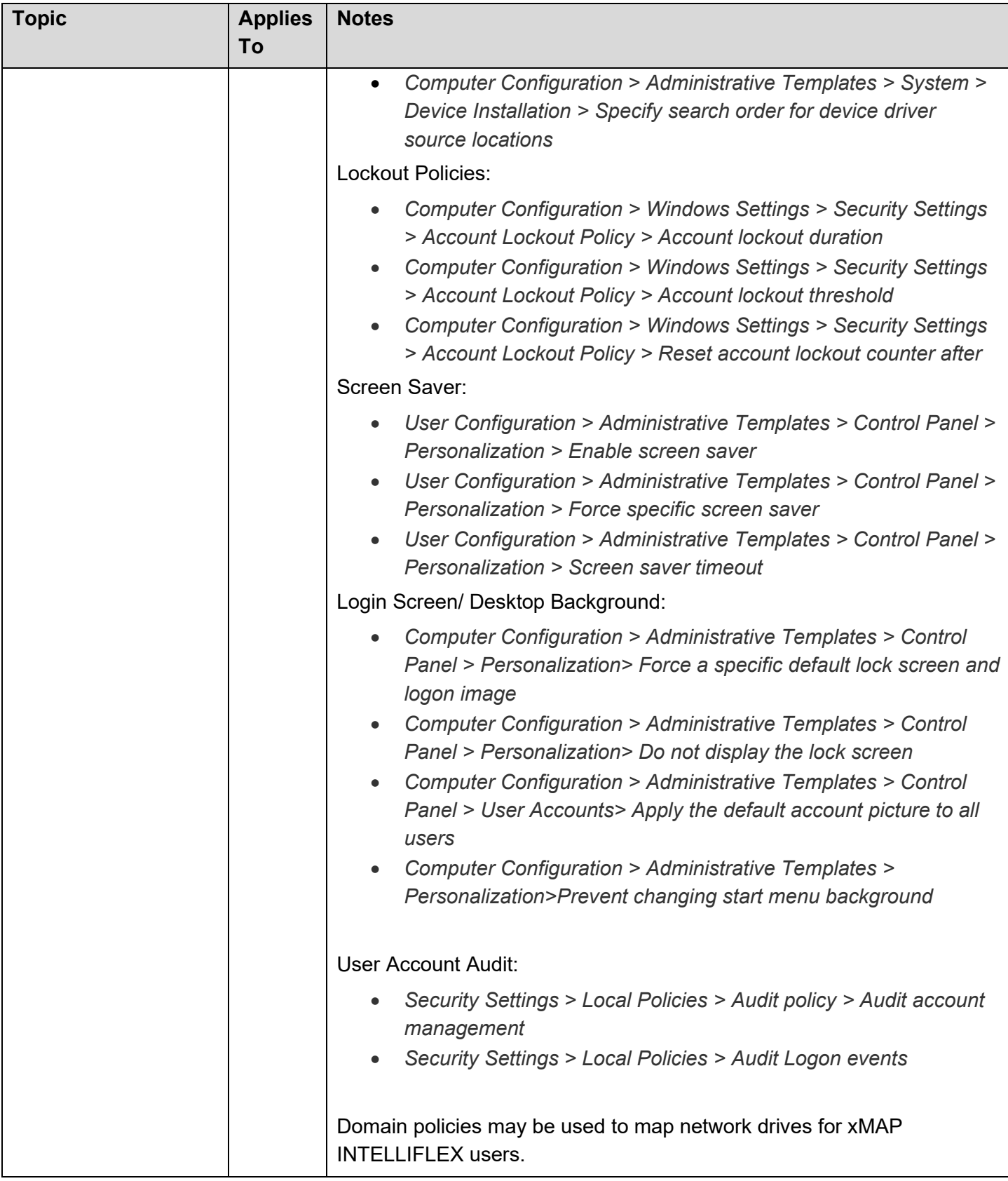

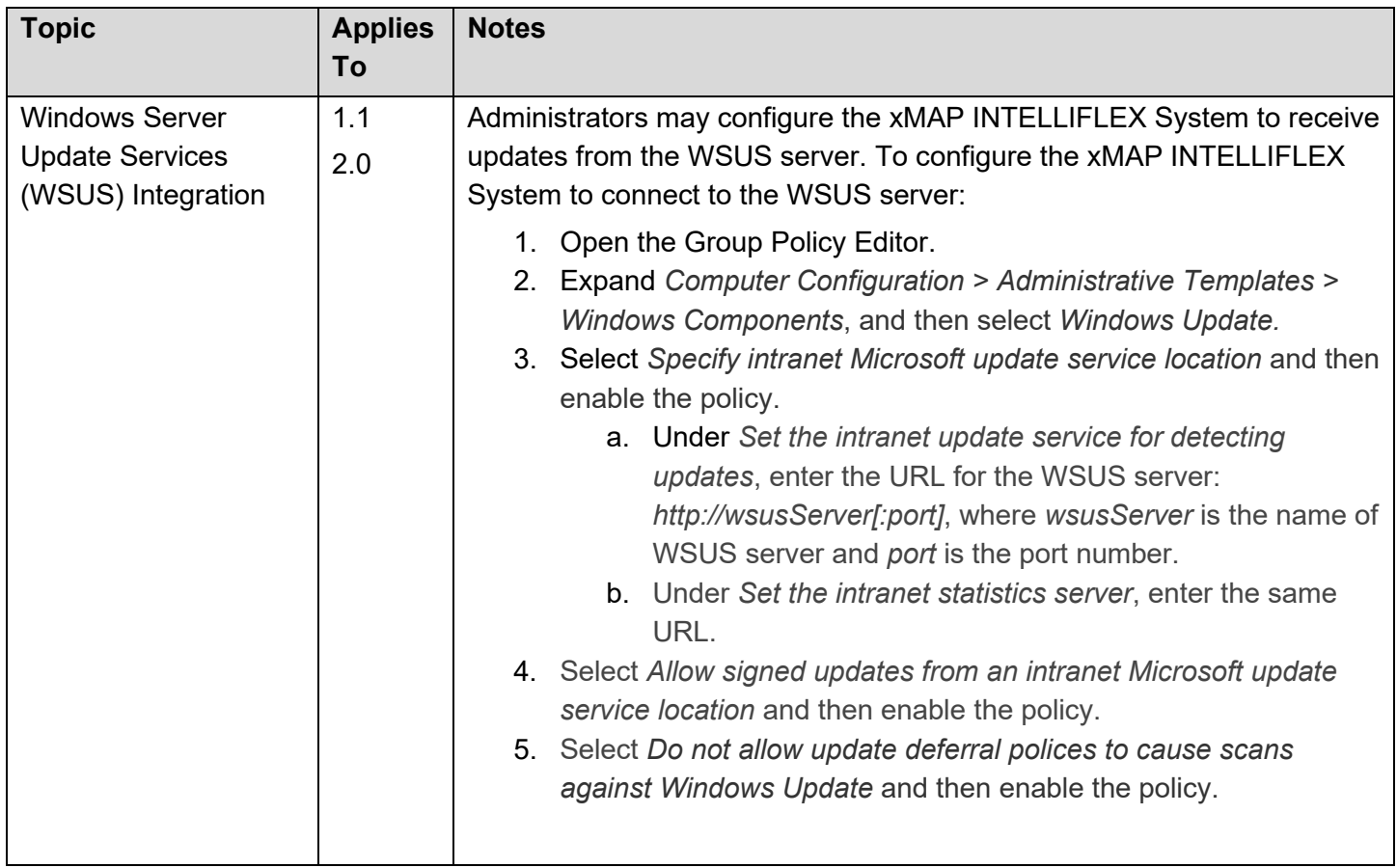

## MANAGING DATA AND FILE-SHARING

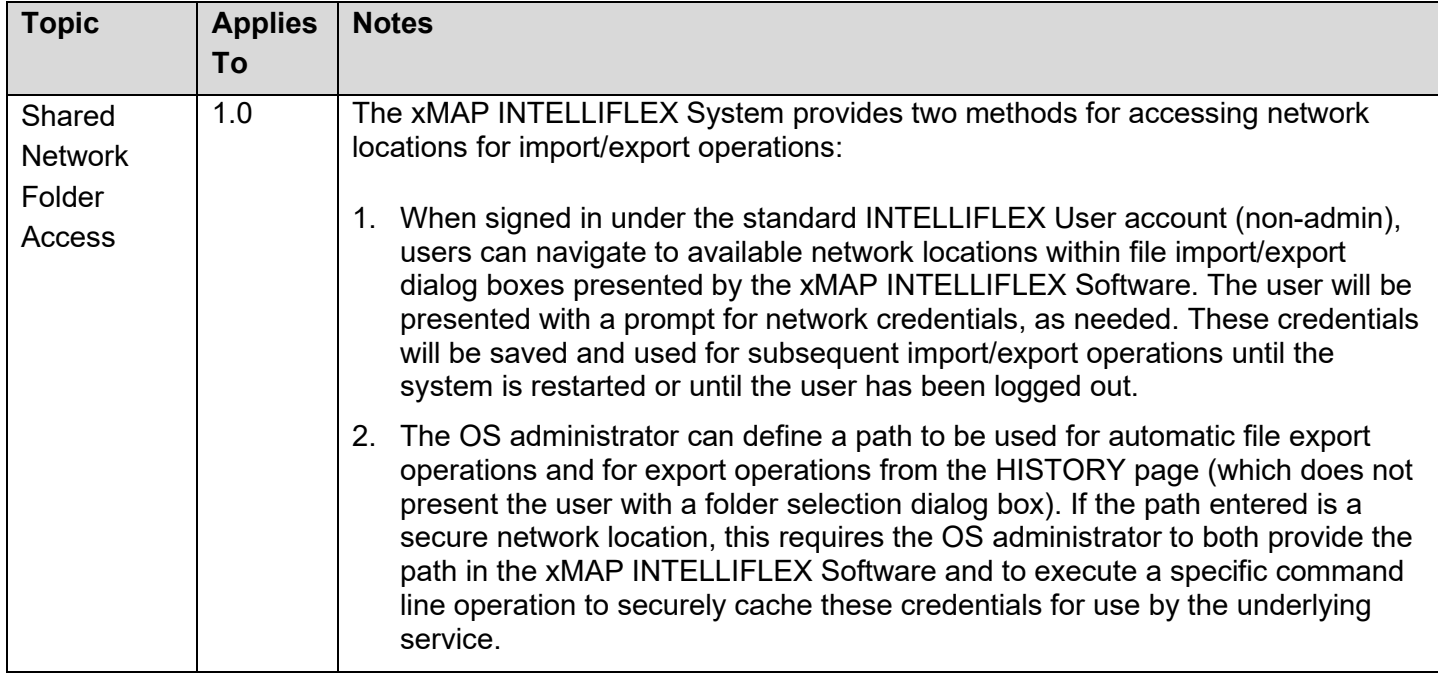

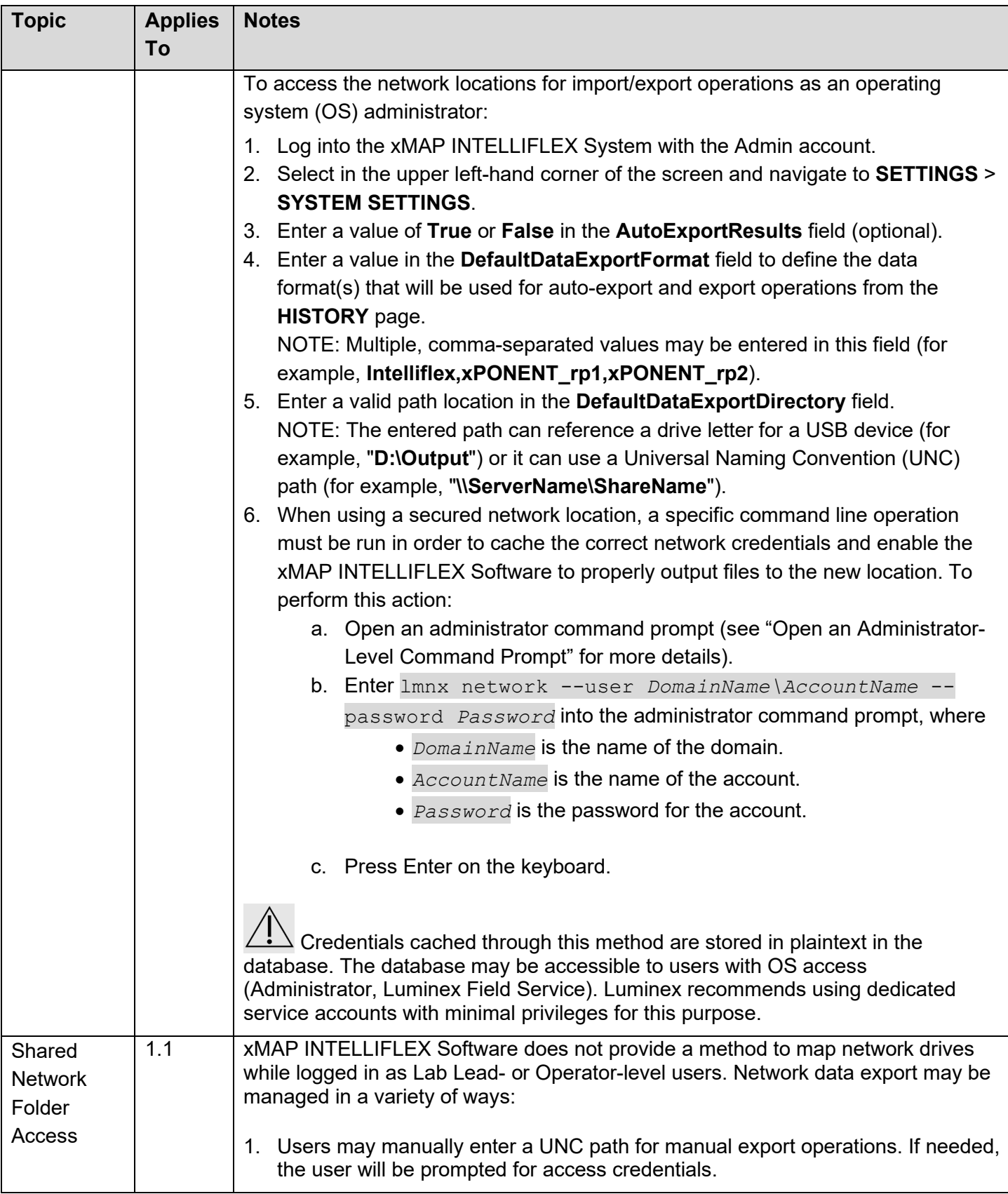

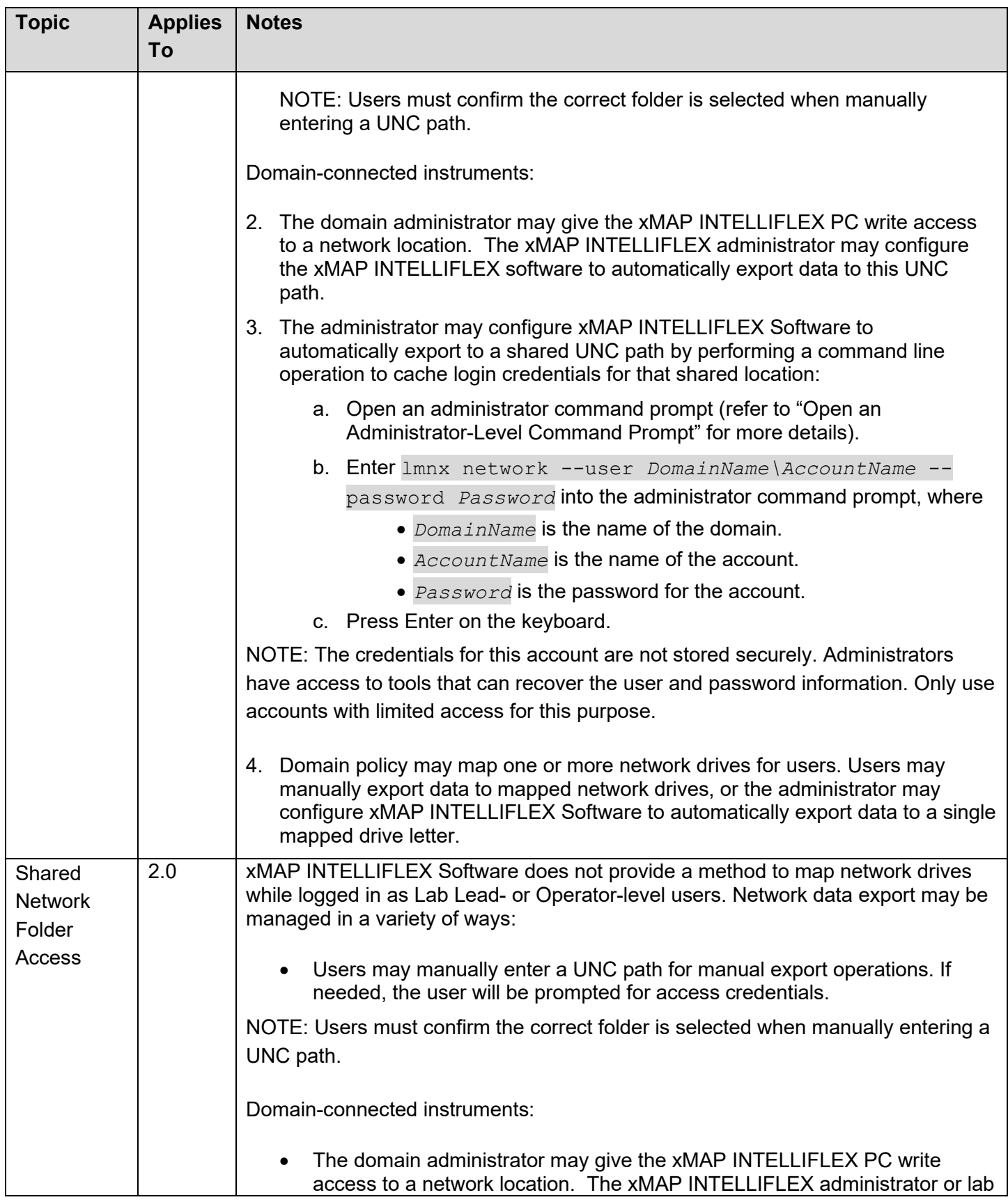

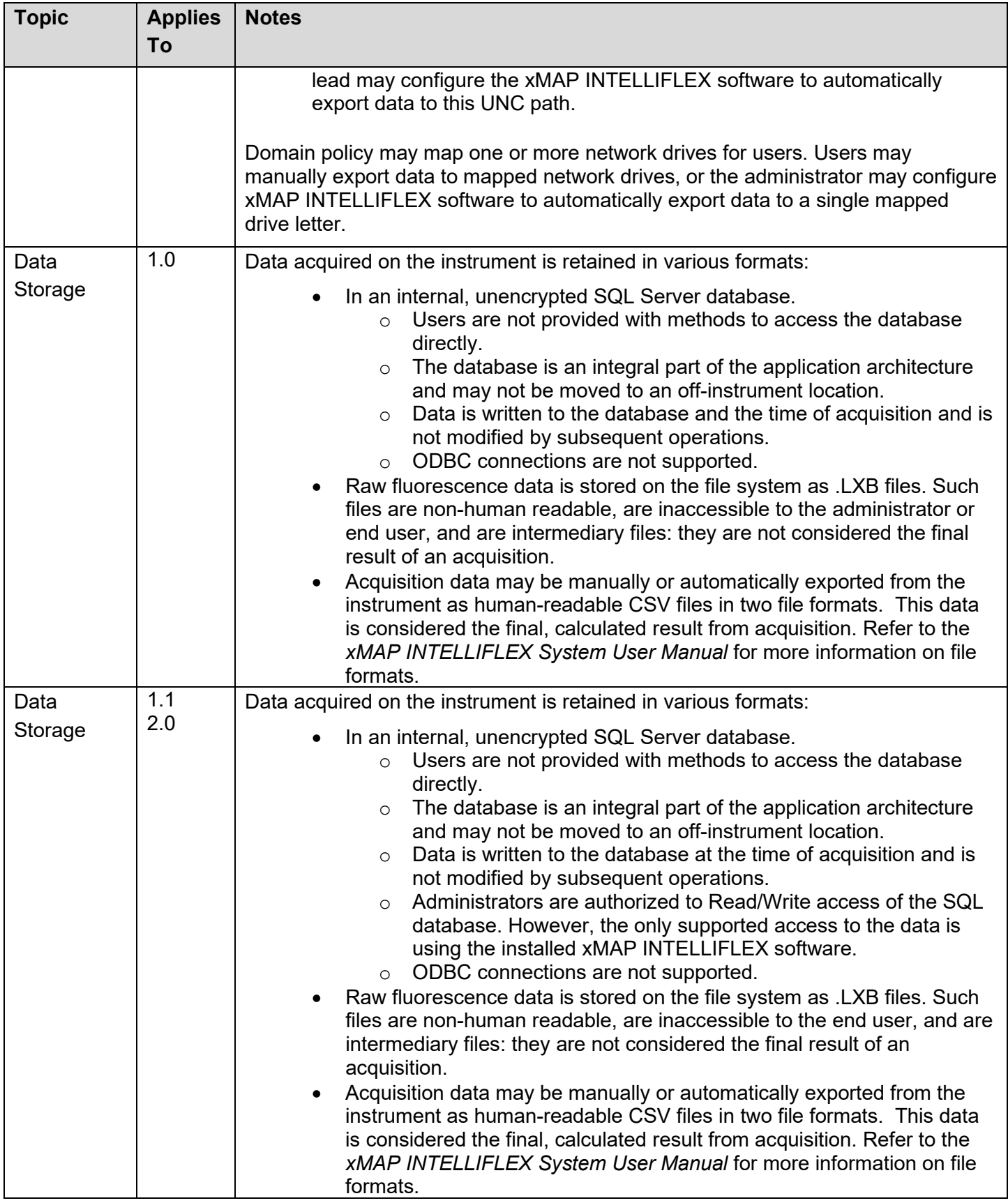

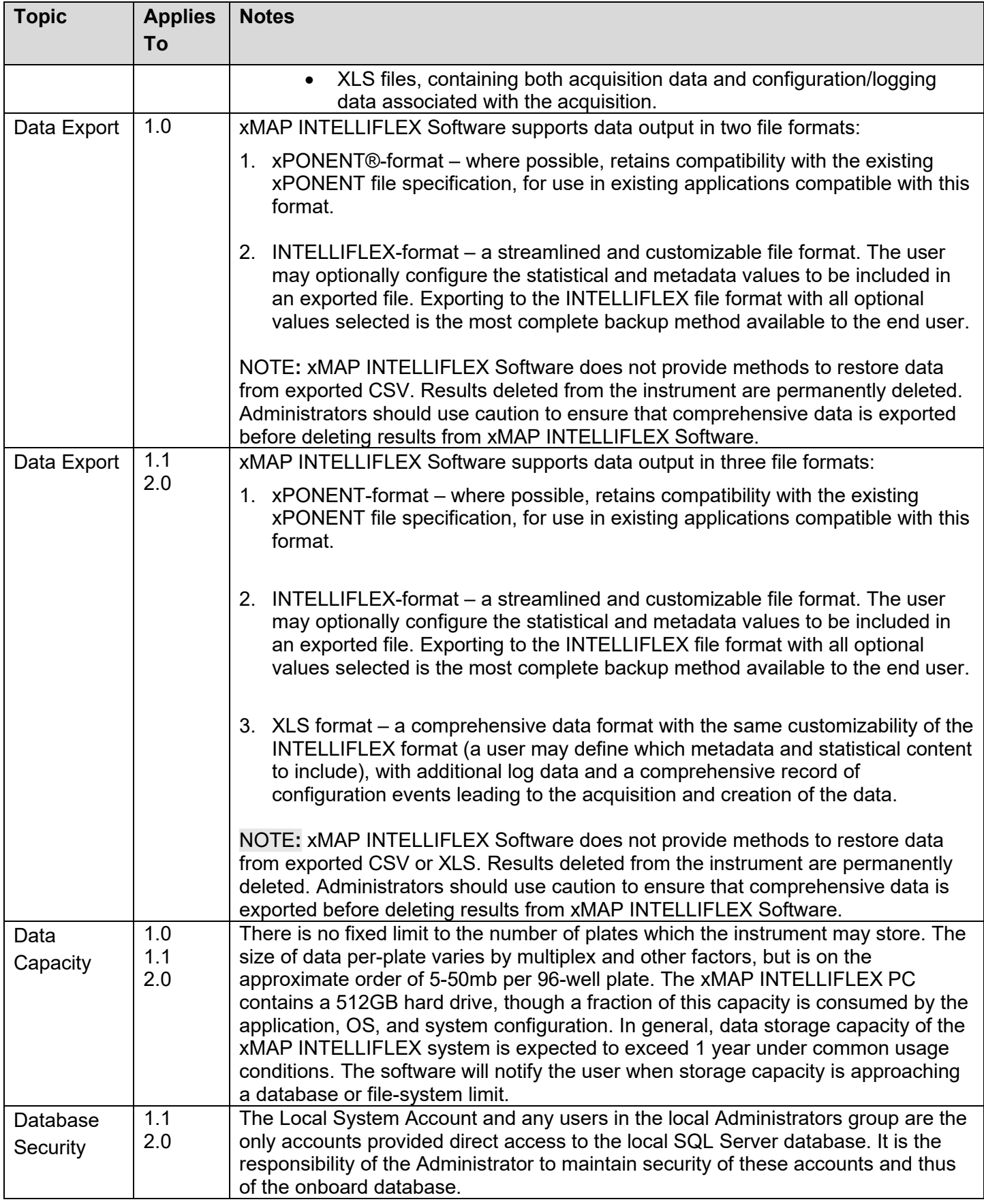

## SYSTEM BACKUP AND RESTORE

Starting with INTELLIFLEX version 2.0, a full system backup may be initiated from both the command line and INTELLIFLEX User Interface. All backups are full system backups, including both the OS state and application data, created with the Windows wbadmin utility. The backup creates a folder within the specified path to store the image. The folder is named with the date and time the image was created in the format of: yyyy-MM-dd-T-HH-mm-ss. For example, a folder name may be: 2022-04-28-T-18-28-27, indicating a date of April 28, 2022 and a time of 18:28.27. The time it takes to back-up a system varies depending on several factors. However, a typical backup will require several minutes to complete.

These instructions assume familiarity with using the Windows backup tool and the command line.

A reciprocal command is available to restore the instrument to the backup state of the instrument. The restore feature is only available as a command-line function. The restore feature relies on the lmnx.exe application. This application is copied to the target backup folder when the user interface is used to back-up the system. If the back-up was created by another means, such as the command-line, the lmnx.exe may not be readily available. If this is the case, the lmnx.exe file may be copied from the instrument itself. This file can be found on the INTELLIFLEX instrument in the path "**C:\Program Files\Luminex\lmnx X.X.XXX.X**" where X.X.XXX.X is the version of the lmnx.exe tool.

NOTE: Backups include all OS and applications settings, including settings established by the Field Service Engineers. It is recommended to take a backup image prior to restoring to an earlier point in order to revert the system back to the most recent settings.

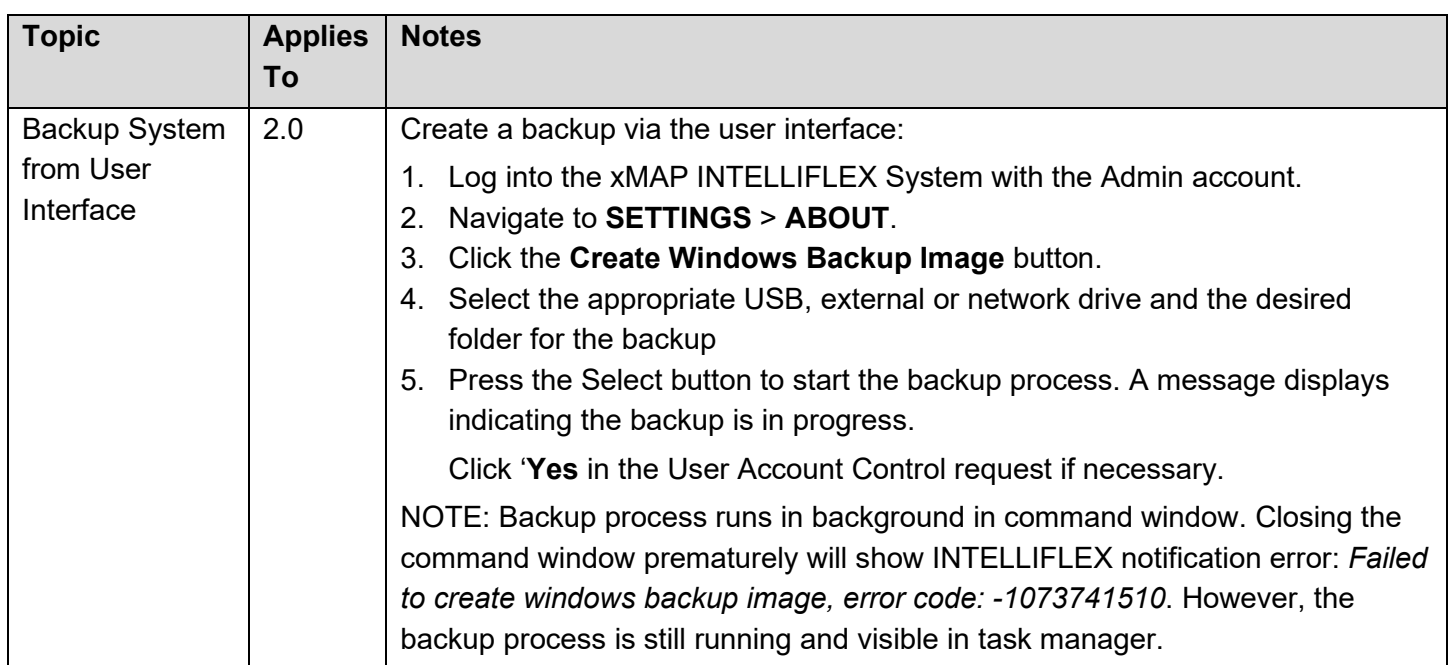

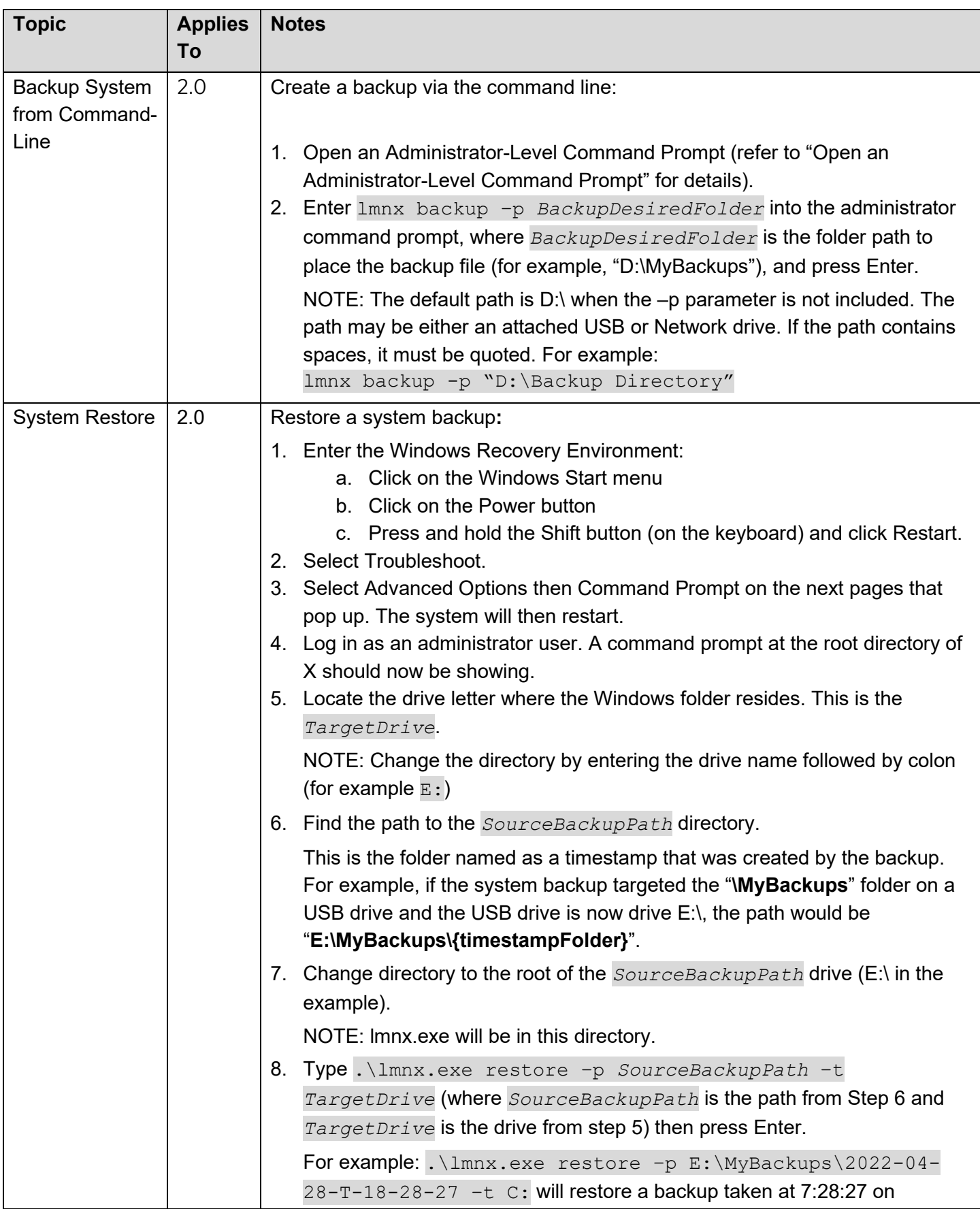

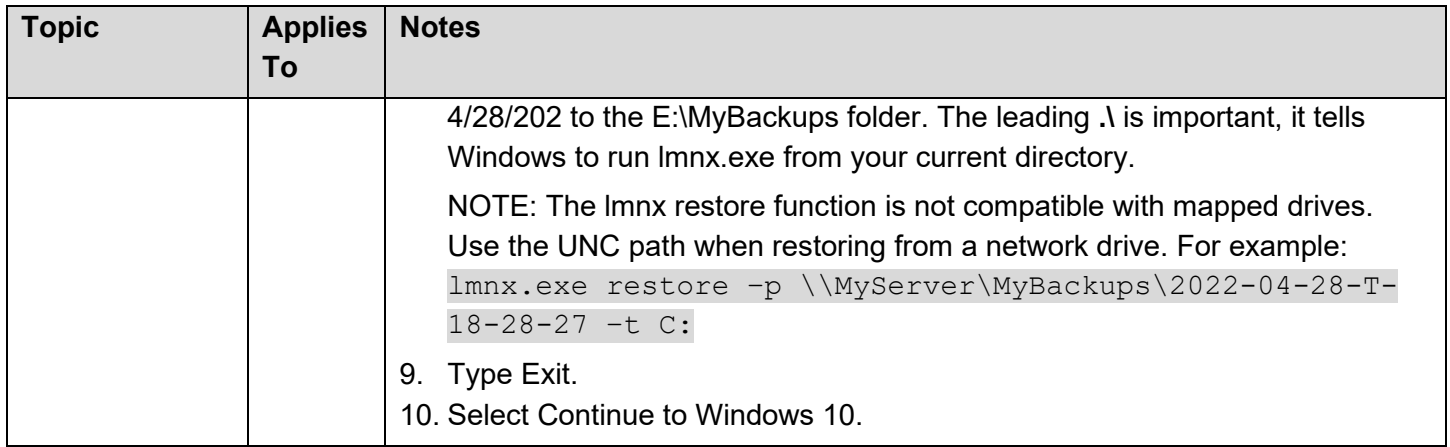

# GENERAL SYSTEM INFORMATION AND CAUTIONS

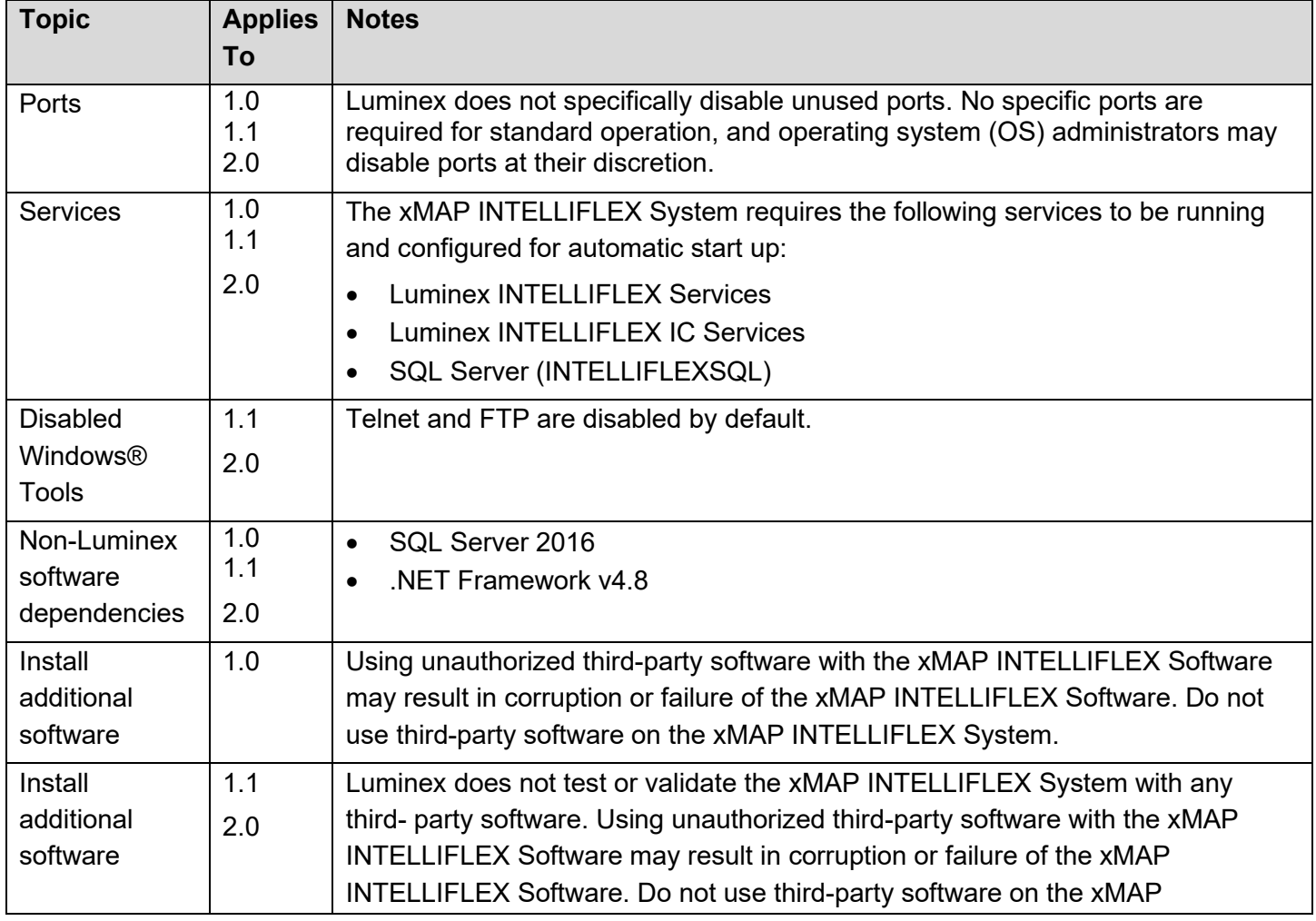

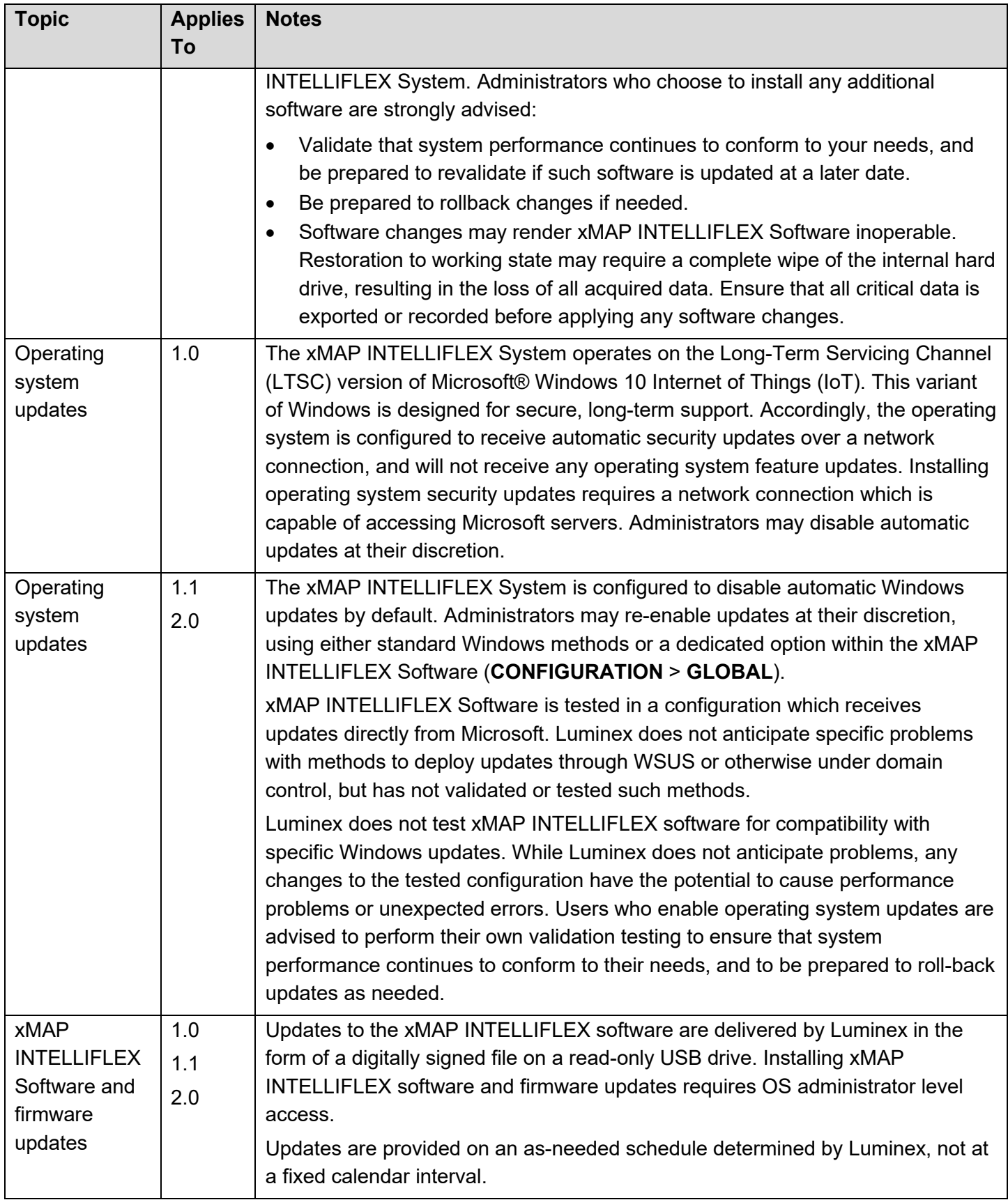

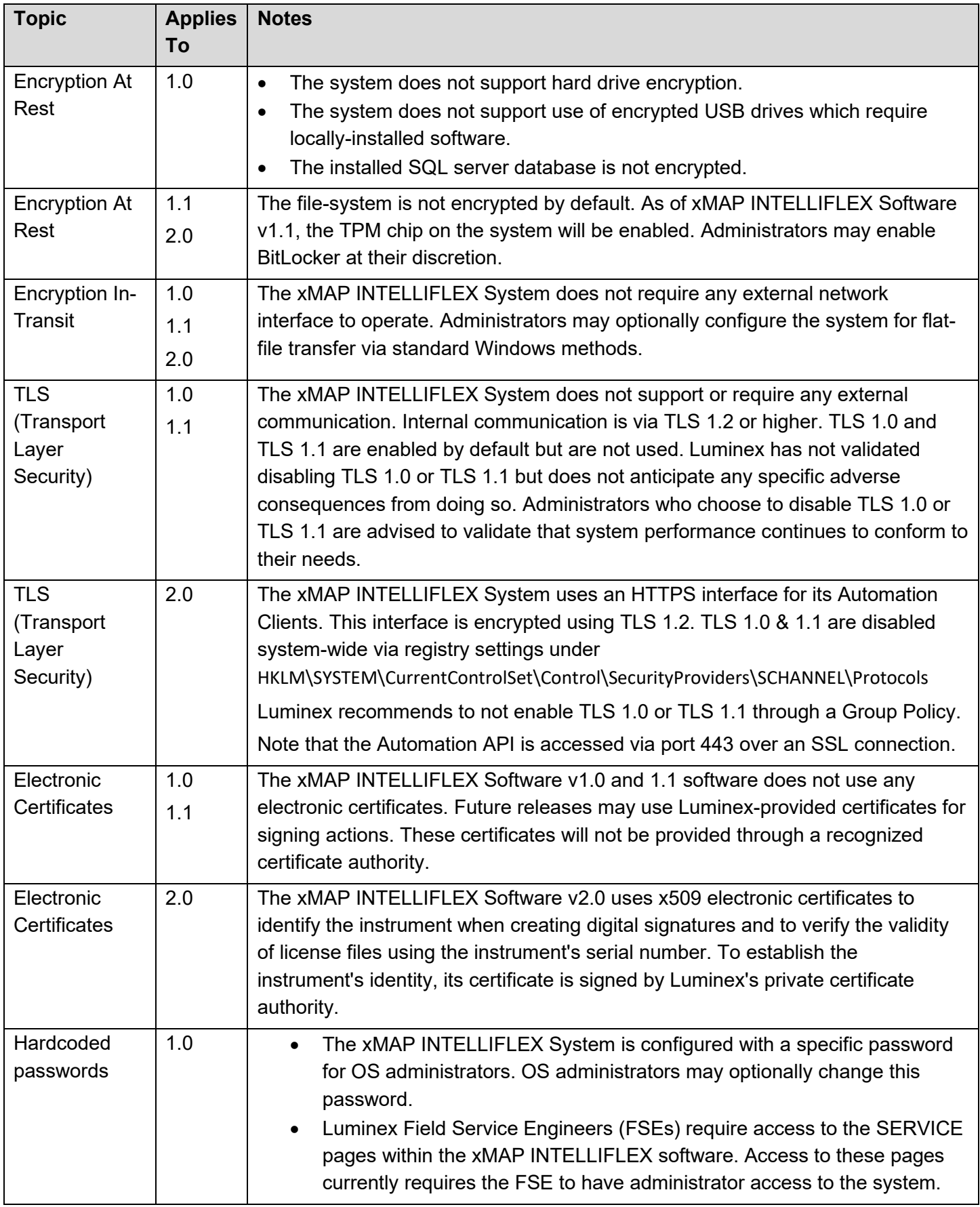

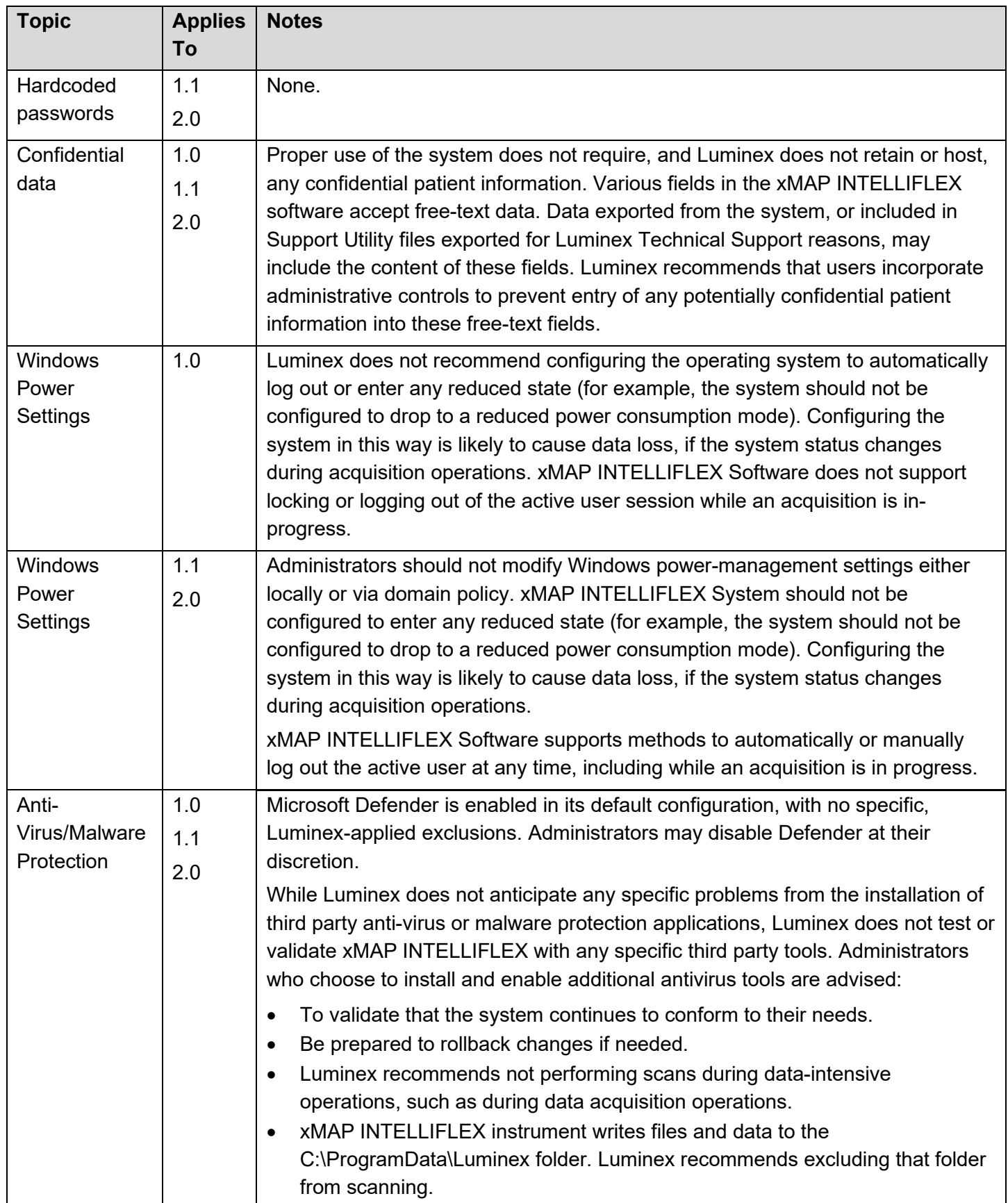

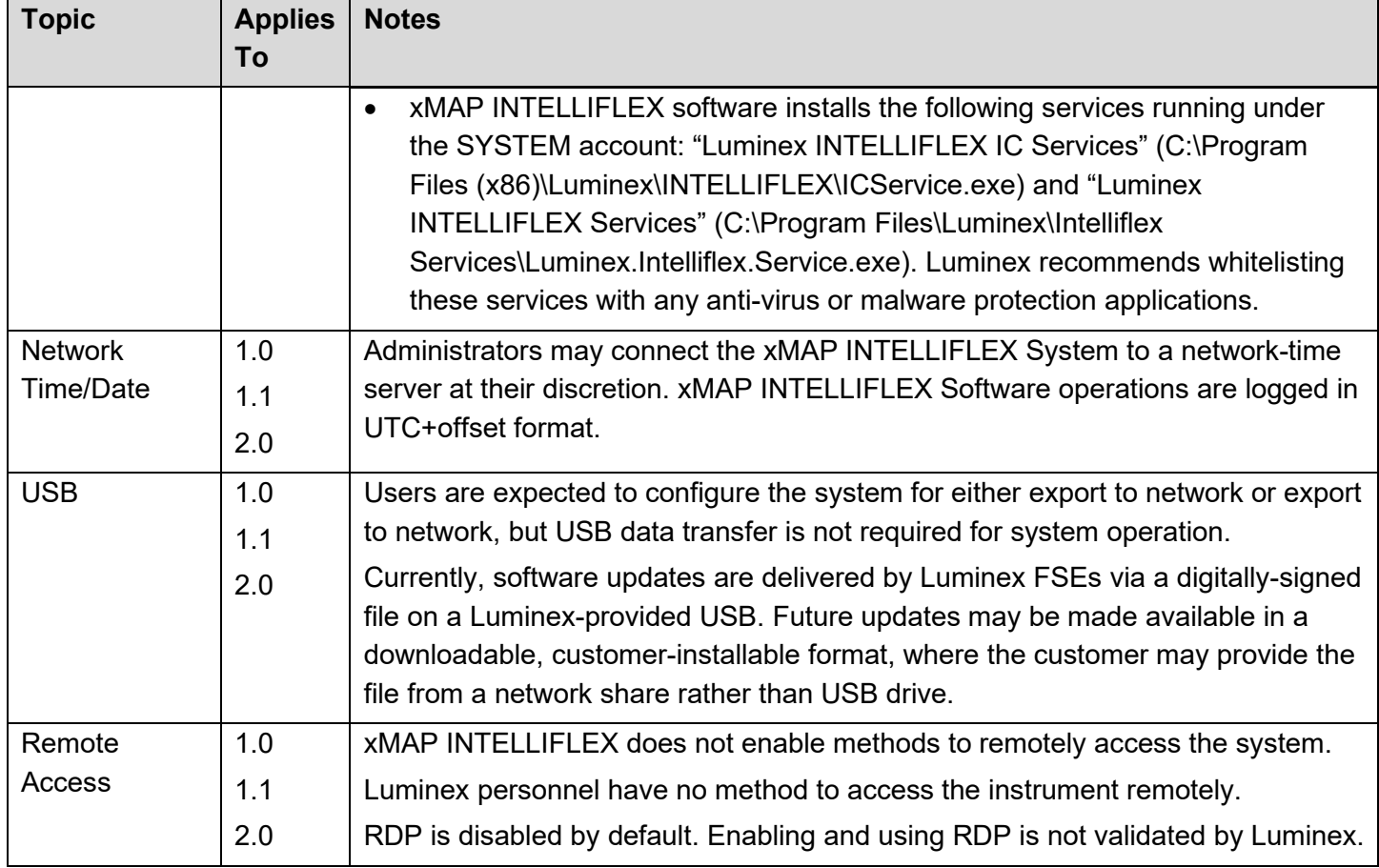

### MISCELLANEOUS NOTES FOR ADMINISTRATORS

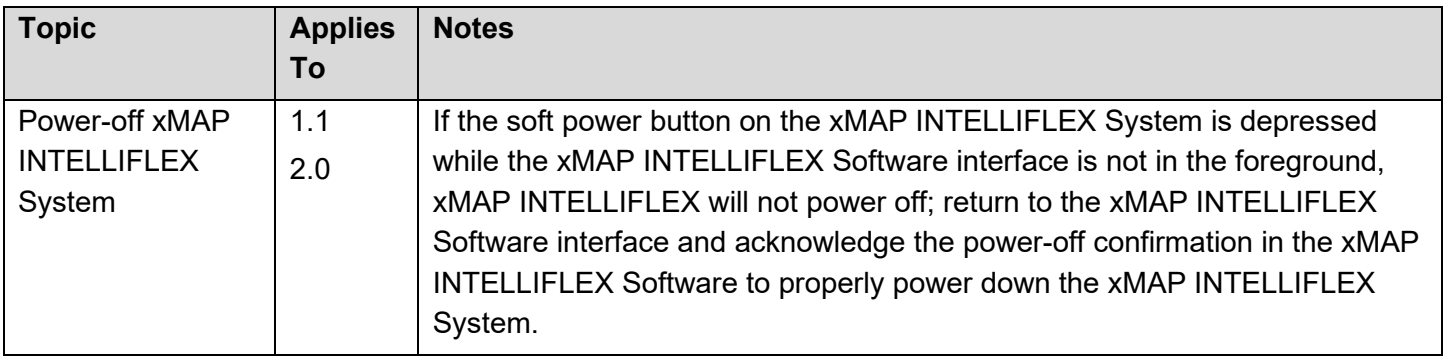

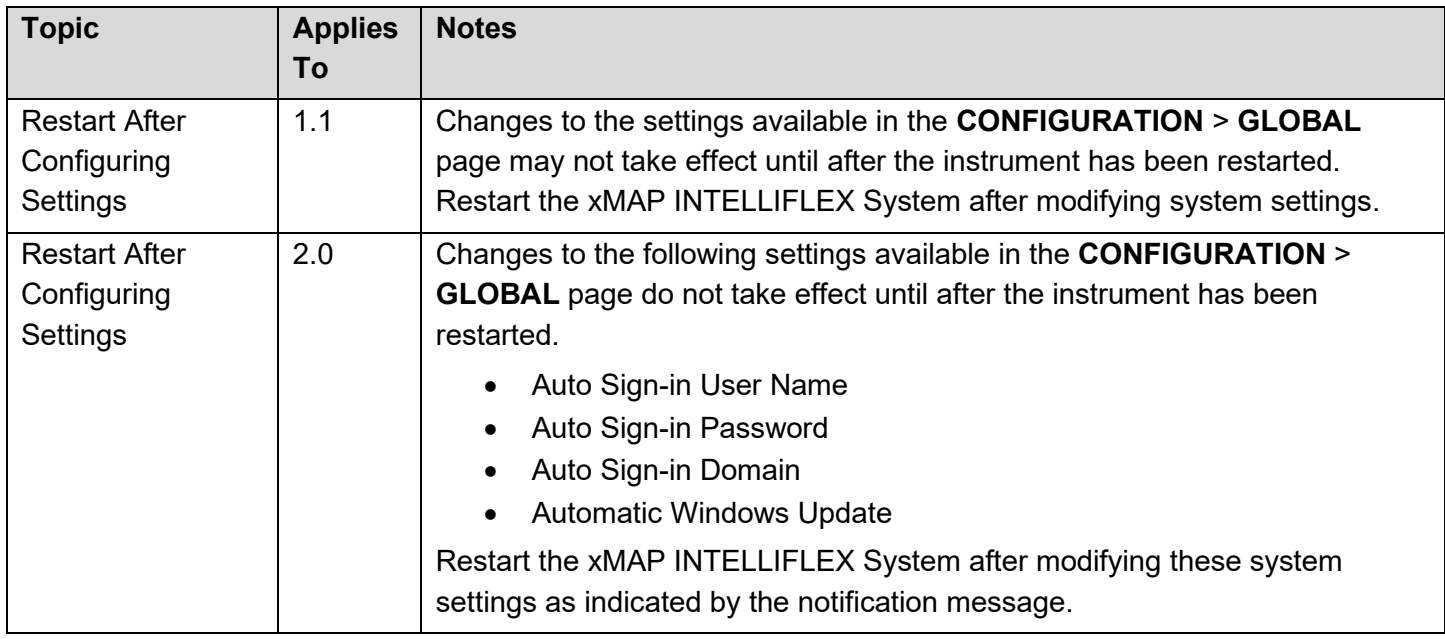

# SCHEDULED TASKS

The xMAP INTELLIFLEX Software creates several scheduled tasks refer to the actions taken in response to trigger(s). Tasks configured to run based on system status such as being idle for a pre-configured amount of time, on startup, logon, logoff, or only for a specified time.

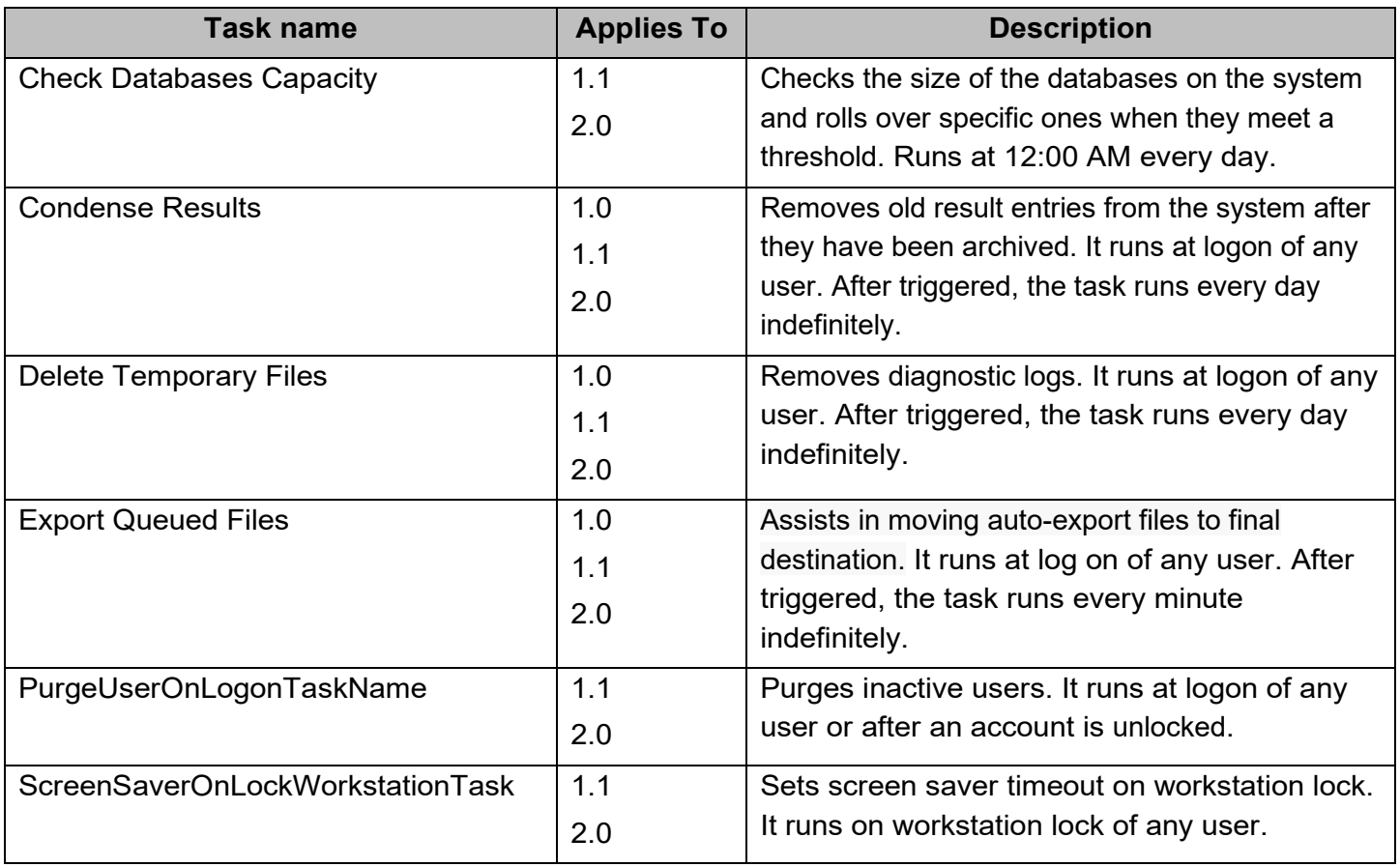

For Research Use Only. Not for use in diagnostic procedures. 26

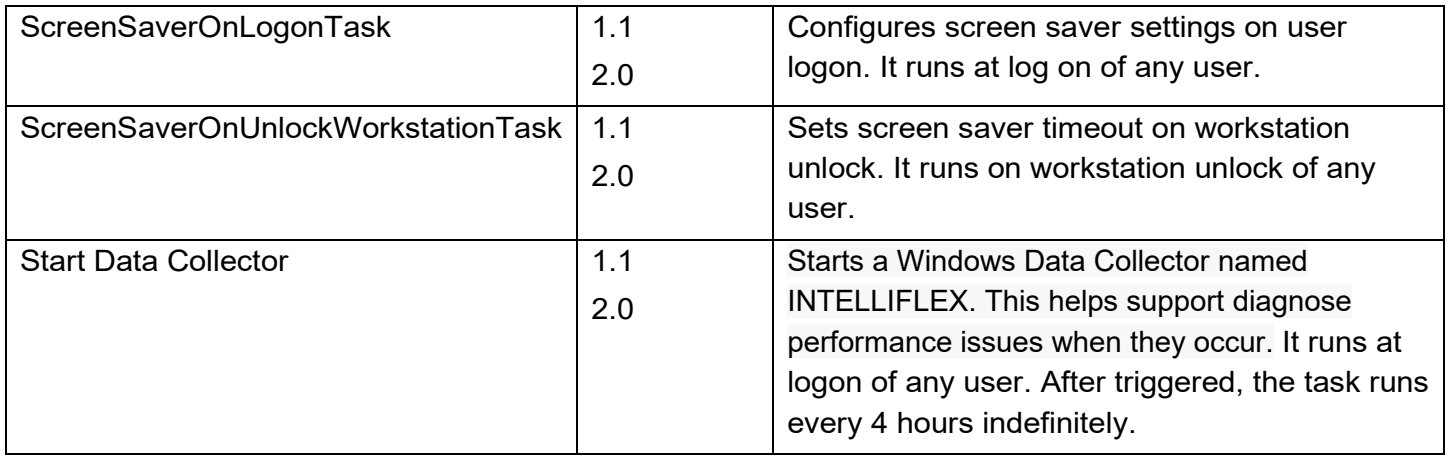

## LUMINEX TECHNICAL SUPPORT

Contact Luminex Technical Support by telephone in the U.S. and Canada by calling: 1-877-785-2323 Contact outside the U.S. and Canada by calling: +1 512-381-4397 International: + 800-2939-4959

Fax: 512-219-5114

Email: *[support@luminexcorp.com](mailto:support@luminexcorp.com)*.

Additional information is available on the Luminex website. Search on the desired topic, navigate through menus. Also, review the website's FAQ section. Enter *[http://www.luminexcorp.com](http://www.luminexcorp.com/)* in your browser's address field.

This manual can be updated periodically. To ensure that you have a current version, contact Technical Support.

© 2021-2023 Luminex Corporation. All rights reserved. No part of this publication may be reproduced, transmitted, transcribed, or translated into any language or computer language, in any form or by any means without prior express, written consent of Luminex Corporation.

Luminex Corporation (Luminex) reserves the right to modify its products and services at any time. This guide is subject to change without notice. Although prepared to ensure accuracy, Luminex assumes no liability for errors or omissions, or for any damages resulting from the application or use of this information.

Luminex, xMAP, xMAP INTELLIFLEX and MicroPlex are trademarks of Luminex Corporation, registered in the U.S. and other countries. 200 is a trademark of Luminex Corporation. All other trademarks are trademarks of their respective owners.

This product, or use thereof, is covered, in whole or in part, or made by processes covered by one or more patents:

*[www.luminexcorp.com/patents](http://www.luminexcorp.com/patents)*.